# PROGRAMMATION D'ORPHY GTS EN PYTHON

# 1 - INTRODUCTION – LE LANGAGE PYTHON

#### *1.1 - Python est facile à apprendre et à utiliser*

Il possède une syntaxe claire et facile à lire. Avec un bon tutoriel, n'importe qui peut écrire un programme plus ou moins important en fonction de son niveau initial en programmation. Comme Python est un langage interprété, le développement est facilité par l'absence d'une phase de compilation/liens. Ainsi l'apprentissage et la modification en est grandement simplifié.

## *1.2 - Python est un langage de programmation orienté objets*

Dans Python tout est objet: modules, classes (et non seulement leurs instances), fonctions, type pré-défini (entier, réel). Tout dans Python peut être utilisé comme objet, et être adapté à une utilisation plus spécifique.

### *1.3 - Python est un langage libre et portable*

Depuis la version v2.1.1, Python est disponible sous licence GPL. De plus on trouve des portages de Python sur quasiment tous les systèmes d'exploitation : Linux, Unix commerciaux, Windows pour ne citer que les principaux.

#### *1.4 - Outils pour développer en Python*

### **L'interpréteur Python**

L'interpréteur Python est l'arme ultime lors de la programmation en Python. Il permet d'exécuter du code Python directement, comme si on lançait des fonctions directement sur une calculatrice par exemple. Il fonctionne comme un shell traditionnel (par exemple bash, qui est l'interpréteur de commandes par défaut sous Linux et de nombreux Unix).

L'interpréteur Python standard n'est néanmoins pas très évolué : il n'est pas très agréable à utiliser, notamment pour lister les fonctions fournies par un module ou un objet.

Elle se présente de la façon suivante (exemple sous Windows) :

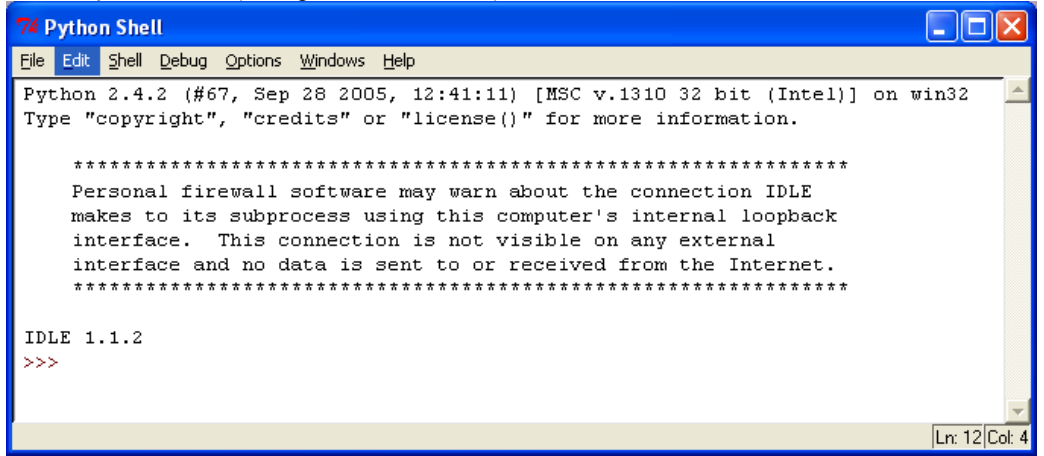

A l'aide de ce shell, on peut exécuter des commandes directes, voir pour cela l'excellent cours de Gérard Swinnen consultable sur <http://www.ulg.ac.be/cifen/inforef/swi/python.htm>.

Evidemment, on peut développer des programmes beaucoup plus complexes mais l'intérêt ici est de pouvoir récupérer des données provenant d'Orphy-Gts de façon simple.

#### **Éditeur de texte**

N'importe quel éditeur de texte peut faire l'affaire, mais un éditeur de texte avec une bonne coloration syntaxique et une gestion de l'indentation est un plus indéniable.

#### *1.5 – Où trouver les fichiers d'installations*

Sur <http://www.python.org/>.

#### **1.5.1 - Installation sous Windows**

Il vous faudra installer les fichiers (dans l'ordre) : python-2.4.2.msi puis pywin32-207.win32-py2.4.exe et enfin pyserial-2.2.win32.exe (ce sont les versions que j'ai installé).

#### **1.5.2 – Installation sous Linux**

En général, sous Linux, Python est installé en « standard » sinon il faut télécharger python-2.4.2.tgz et pyserial-2.2.zip. L'installation se fait « comme d'habitude sous Linux ». Avec Mandriva Linux (ce que j'utilise), on peut trouver les fichiers RPM pour l'installation.

#### **1.5.3 – Installation sous Mac**

Il faut télécharger macpython sur http://www.python.org/. Je n'ai pas testé macpython et le module pySerial sur Mac.

## 2- LES CARACTERISTIQUES D'ORPHY-GTS

Pour pouvoir programmer, il faut connaître les caractéristiques d'Orphy-Gts.

Voilà les caractéristiques essentielles : Orphy GTS est une centrale autonome de commande et de mesures. Elle dispose en interne :

- d'un microprocesseur
- de mémoire vive (8 ko) et morte (32 ko)
- de ports d'entrées/sorties tout ou rien
- de 2 compteurs
- d'un convertisseur analogique/numérique multiplexé (8 entrées) et d'un échantillonneur-bloqueur
- d'un convertisseur numérique/analogique
- d'une liaison série asynchrone

La liaison série se trouve sur la face arrière. La communication se fait de façon asynchrone à 9600 bits/s, 8 bits de **données, 1 bit de stop et pas de contrôle de parité.**

Les LED en façade remplissent un rôle important : elles sont le témoin de la bonne communication entre l'ordinateur et l'interface.

La liaison série est le support de la communication entre un ordinateur et Orphy. 2 modes de communication sont possibles : le mode rapide et le mode texte.

Le mode rapide permet une commande ou une interrogation depuis un ordinateur avec un échange d'informations de taille minimale entre les deux équipements. Ce mode permet une interrogation avec un minimum de temps consommé dans la communication.

Les commandes issues de l'ordinateur ont une taille fixe de 1 octet.

Orphy selon le cas répondra 0, 1, 2 ou 255 octets. Mais attention : Orphy ne répond que lors d'une interrogation !

Voici un récapitulatif des codes des commandes correspondants :

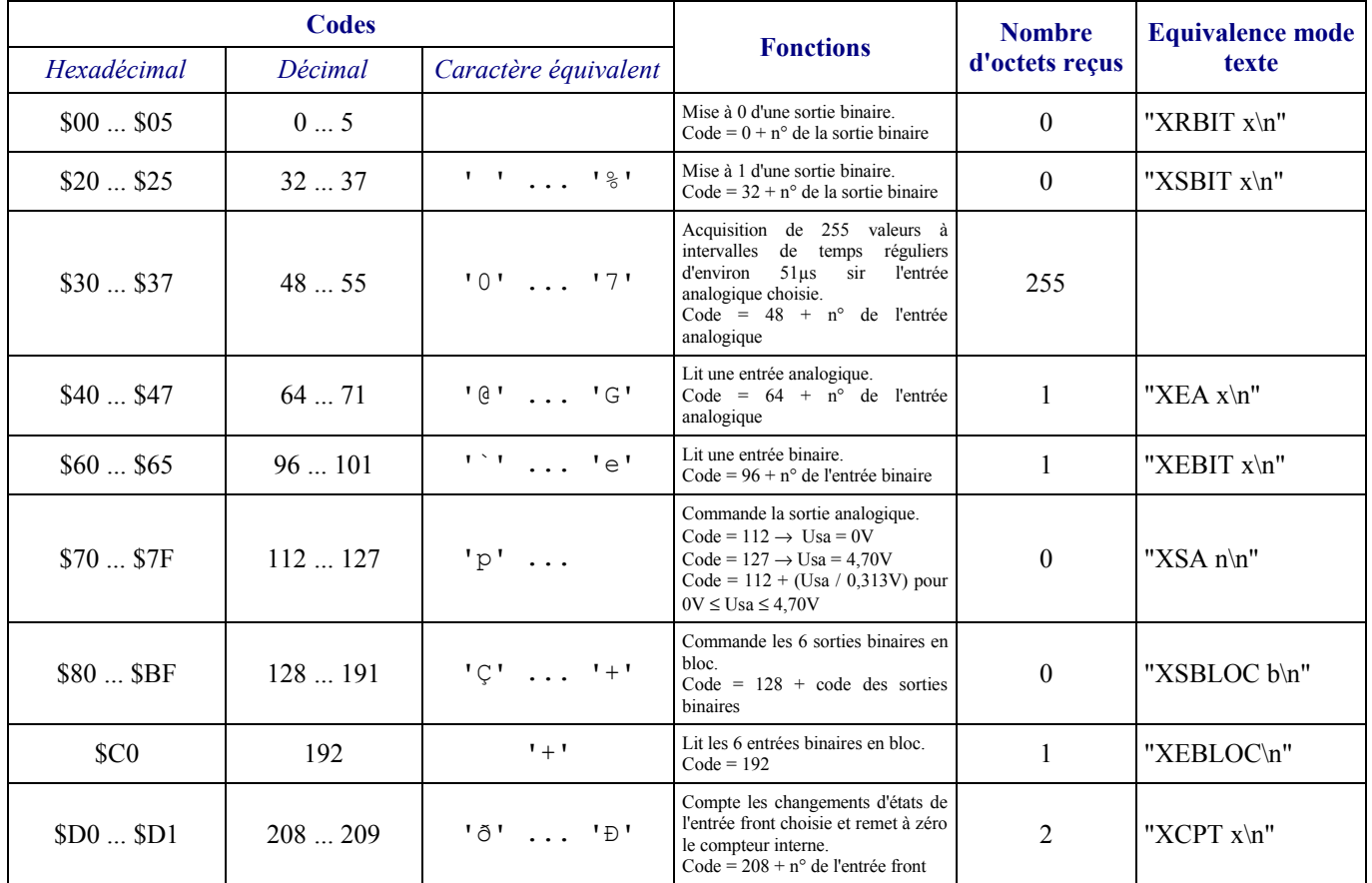

#### **Notes :**

- Les *\n* dans les chaînes de caractères représentent le code du "Retour Chariot" (code ASCII 13).

- 0 à 255 pour la lecture d'une entrée analogique,

- 0 à 1 pour la lecture d'une entrée binaire,

- 0 à 63 pour la lecture en bloc de toutes les entrées binaires.

- Pour les entrées front, la réponse est sur 16 bits (nombre de fronts compris entre 0 et 65535). Le premier octet représente le poids fort, le second le poids faible de la donnée.

<sup>-</sup> Dans le cas d'une réponse d'un octet, la valeur pourra varier de :

# 3 - RECUPERER DES DONNEES PROVENANT D'ORPHY GTS

## *3.1 – Le premier programme*

Utiliser le bloc notes ou tout autre traitement de texte pour taper le texte ci-dessous : **Remarques :**

Sous Windows, le port COM1 se notera se.port=0, le port COM2 se notera se.port=1. Sous Linux, le port COM1 se notera se.port=/dev/ttyS0, le port COM2 se notera se.port=/dev/ttyS1 Le texte derrière les caractères # est considéré comme du commentaire par Python.

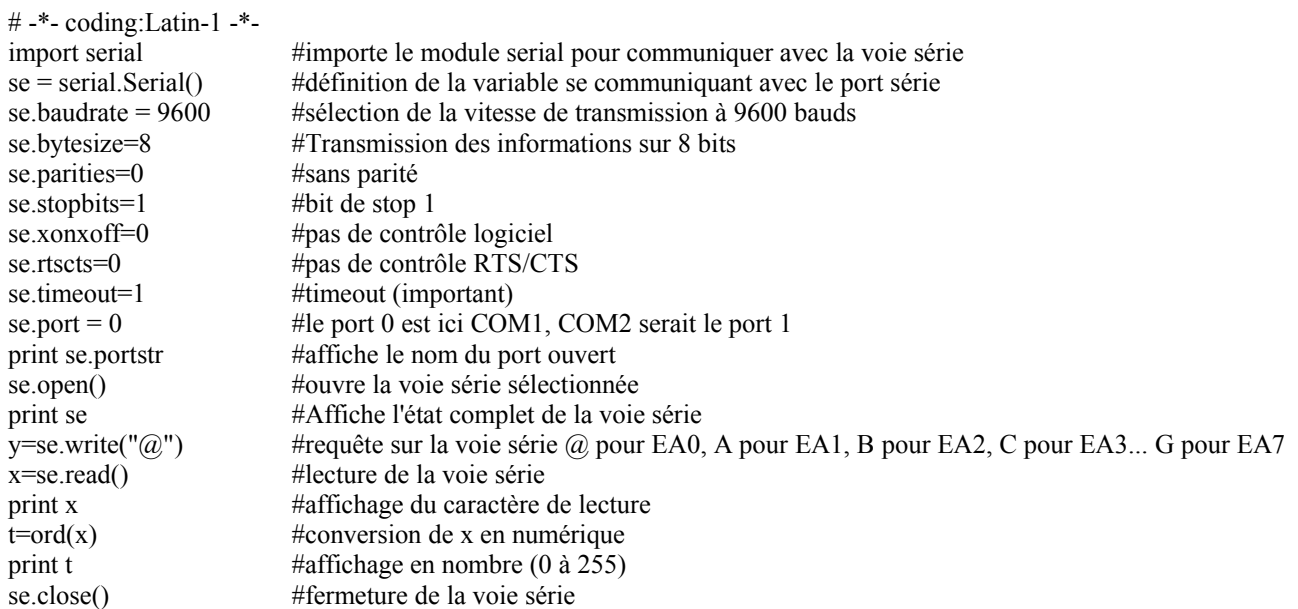

Enregistrer ce programme avec l'extension .py serie.py par exemple puis lancer l'interpréteur Python.

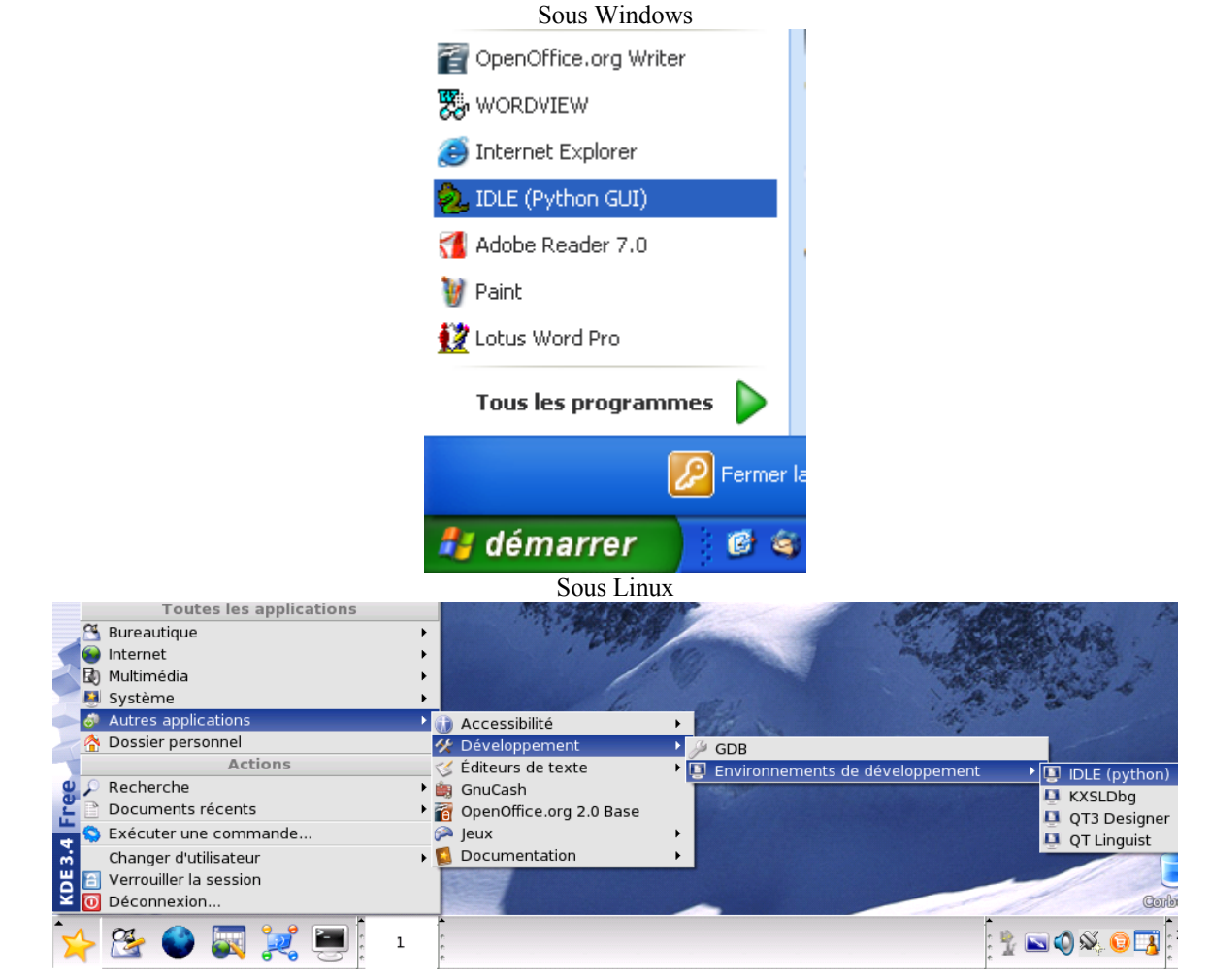

Vérifier que l'interface Orphy GTS est connectée et sous tension. Ouvrir le fichier serie.py réalisé et lancer le module enregistré :

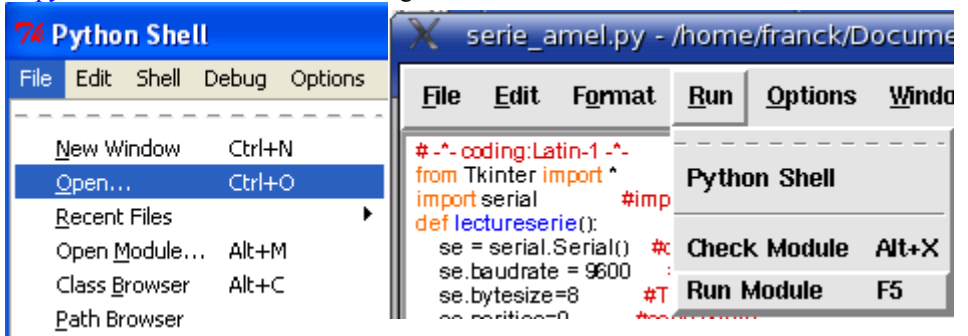

**Remarque** : si le programme indique une erreur, vérifier la voie série utilisée et/ou « faire » un RAZ sur l'interface. Résultat obtenu :

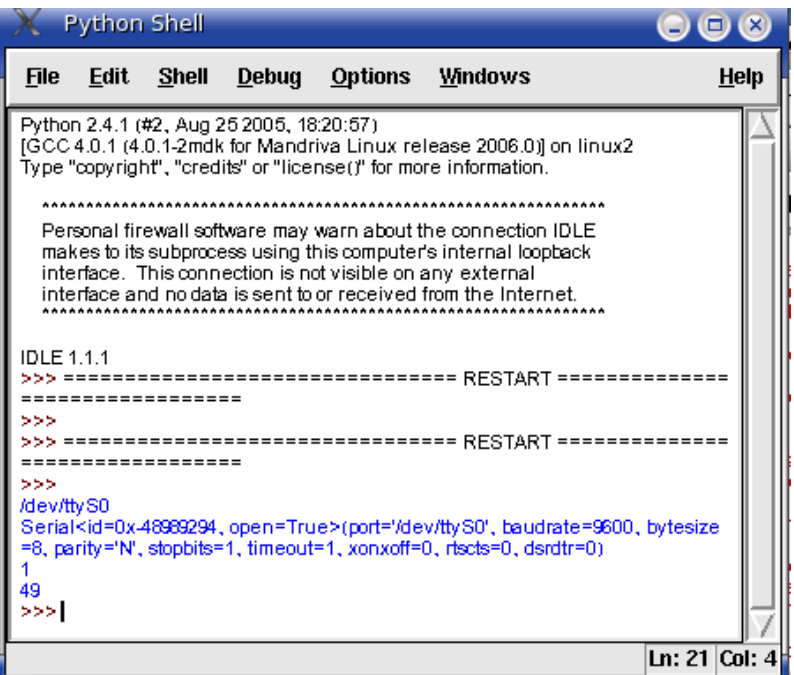

Commentaire des résultats obtenus

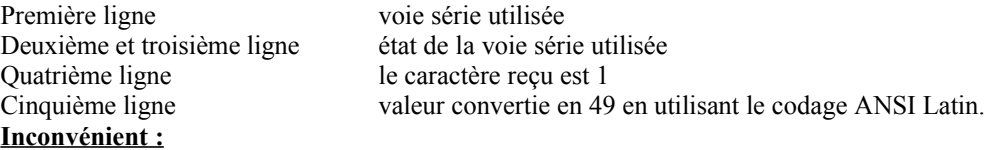

Le résultat obtenu est affiché dans une « console ».

*3.2 - Amélioration du progamme*

On peut afficher également le résultat dans une fenêtre graphique. Pour cela, il faut utiliser le module graphique de Python. Voici des captures d'écran obtenues ci-dessous avec le module graphique :

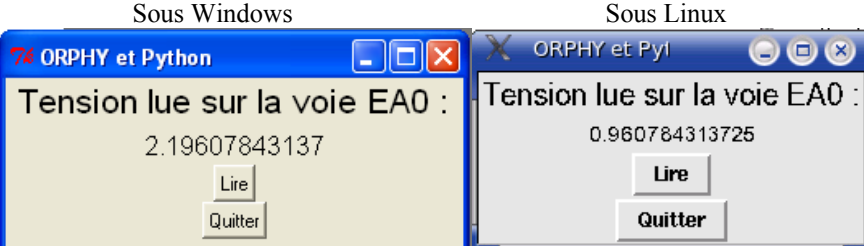

*3.3 – Compilation du programme*

Pour compiler un programme Python en exécutable

Sous Windows : il est nécessaire d'installer le module py2exe pour créer un exécutable qui intégrera le programme et les dll correspondantes.

Sous Linux : il est nécessaire d'installer le module Freeze qui réalise des exécutables pour les systèmes Unix.

# 3 - RECUPERER DES DONNEES PROVENANT D'ORPHY GTS 2

On utilisera la même syntaxe pour les voies analogiques.

La différence est qu'Orphy GTS 2 fonctionne sur 16 bits donc à l'interrogation d'Orphy on reçoit alors 2 caractères et non plus un seul. Il faut convertir ces caractères sur 16 bits (nombre décimal compris entre 0 et 65535)

Le programme ci-dessous fonctionne pour les voies analogiques d'Orphy GTS2. Les entrées différentielles n'ont encore pas été testées.

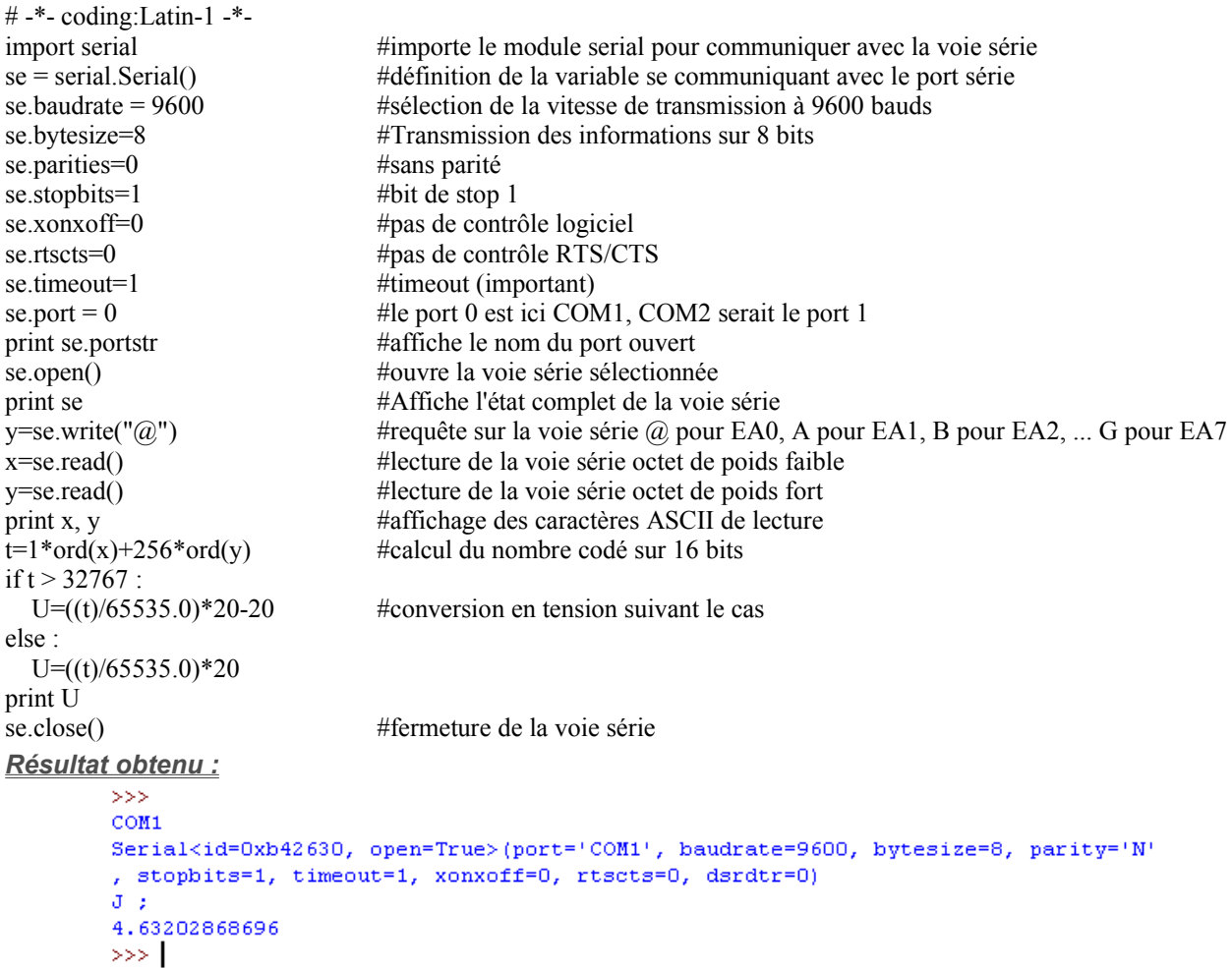